## **COMMENT RECUPERER SA CONVOCATION SUR SON ESPACE CYCLADES**

 Vous avez reçu un mail de la part de CYCLADES (no-reply@cyclades.education.fr), dont l'objet est **« Nouveau document dans votre espace candidat Cyclades »**

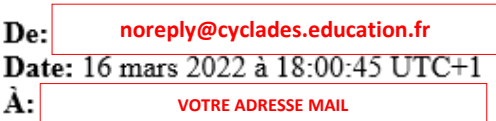

## Objet: Nouveau document dans votre espace candidat Cyclades

Bonjour

Un nouveau document Convocation par épreuve est disponible dans votre espace candidat Cyclades.

Rappel concernant votre candidature :

CERTIFICAT D'APTITUDE PROFESSIONNELLE - Spécialité : Numéro candidat Inscription nº 008 - SIEC - Académies de Créteil Paris Versailles **ARM** Ela

Pour le visualiser ou le télécharger, veuillez vous connecter sur votre espace candidat Cyclades.

A bientôt sur Cyclades

- Vous pouvez accéder à votre espace CYCLADES, en cliquant sur le lien en bleu présent dans le mail.
- Sur la page de connexion, saisir votre identifiant de connexion (votre adresse mail) et votre mot de passe.

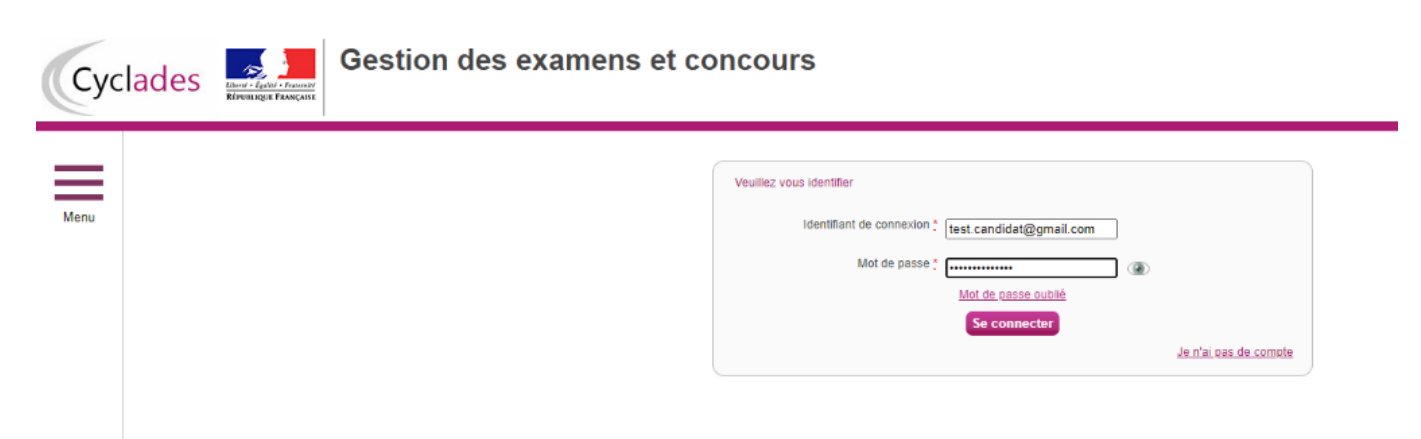

 Après votre identification, vous accédez à l'espace **« Mes inscriptions »** où apparaît votre inscription en cours.

Cliquer sur cette icône.

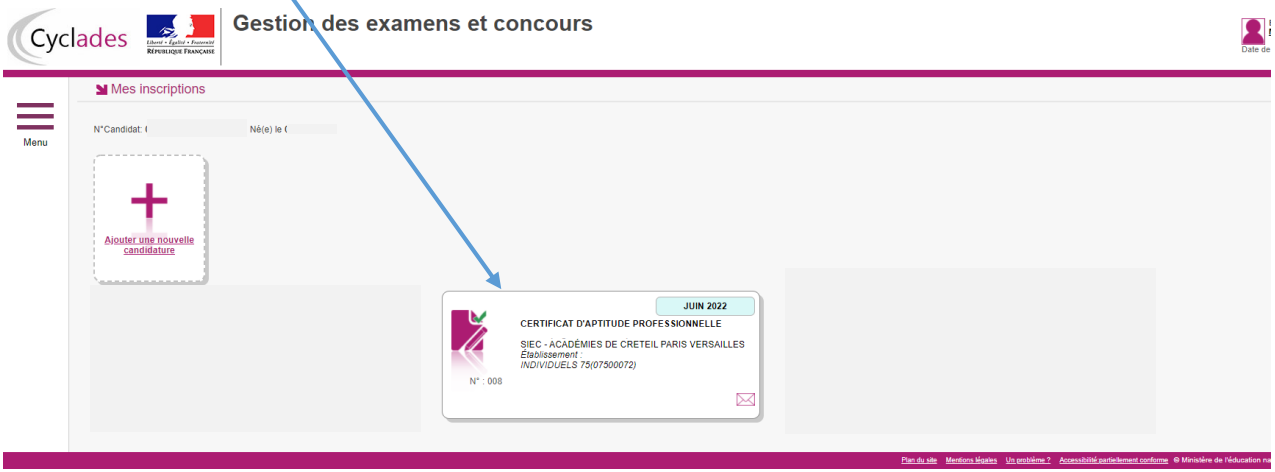

Cliquer sur l'icône **« Mes Documents ».**

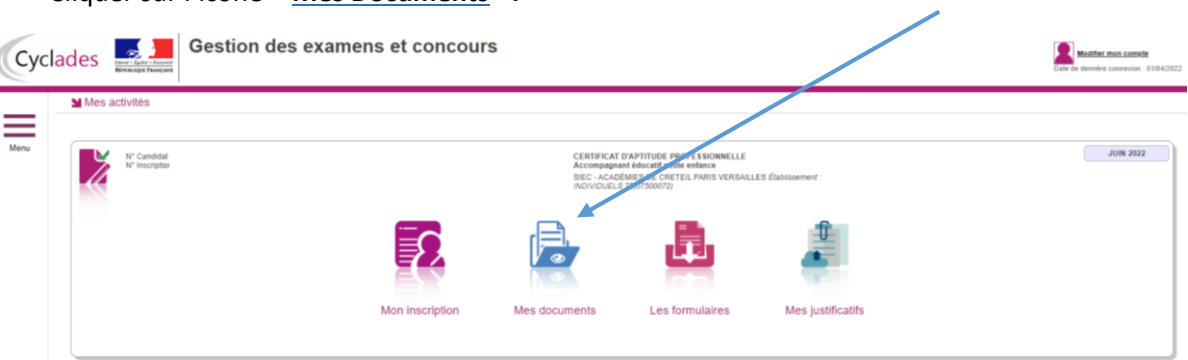

 Vous allez retrouver sur cet espace une liste de documents disponibles. Parmi ces documents, cliquez sur votre/vos convocations afin de la/les télécharger en PDF.

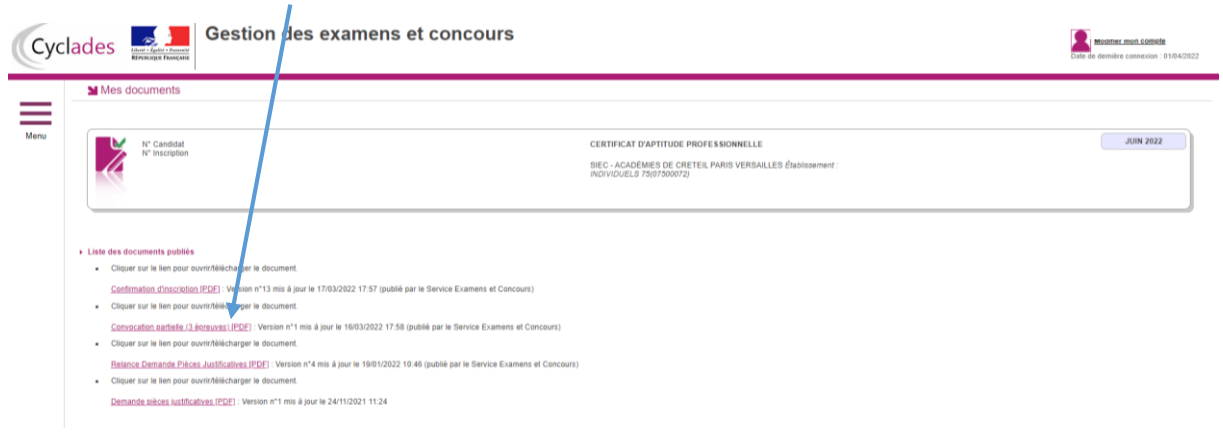